*Kundretur i Butiksorder*

## **Kundretur i Butiksorder**

Om kunden kommer in och vill lämna tillbaka en vara.

Stå i artikelnummer fältet och tryck **F11-** Returer.

Skriv in kundens ordernummer (står på kvittot) och tryck **ENTER**, markera den artikel/artiklar som kunden vill returnera och tryck på **KLAR**.

Du kommer nu tillbaka till butiksfönstret.

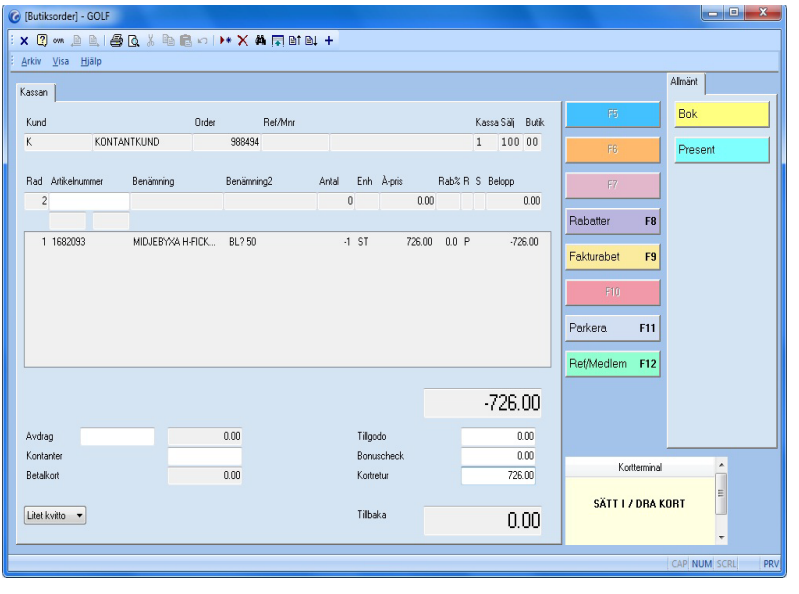

## **FIGURE 14. Kundretur**

Om den första ordern var betald med kort så föreslås hela beloppet i Kortretur om du trycker **KLAR**. Om kunden skall få tillbaka pengarna i form av ett tillgodokvitto så anger du beloppet i Tillgodo fältet, och om kunden ska få tillbaka pengarna i kontanter så låter du alla fälten stå med 0,00 och trycker **KLAR**.

2 kvitton skrivs ut, ett som butiken behåller och ett till kunden som kassören skall signera.